## ISPRAVAN ODABIR STRANOG JEZIKA KOMERCIJALISTI

- 1. Logirajte se na **[upisi.hr](file:///G:/Moj%20disk/UPISI/UPISI%202023_2024/upisi.hr)**
- 2. U izborniku odaberite **MOJ ODABIR**

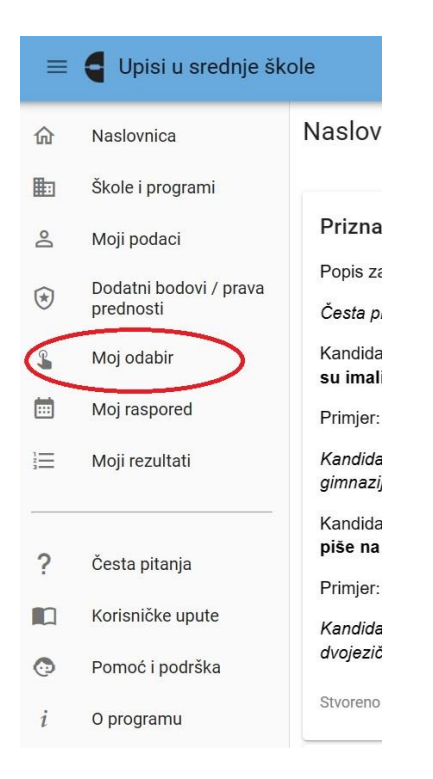

3. Kad se pojavi lista škola koje ste odabrali, kod svake škole provjerite **PREDMETI**

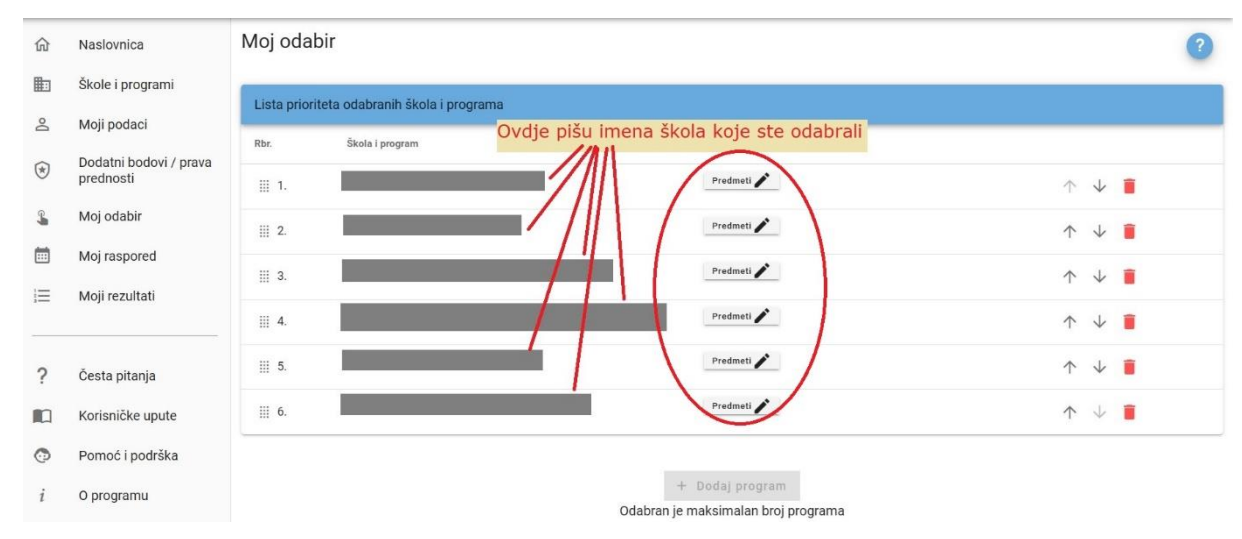

4. Za **KOMERCIJALISTE** – PRVI STRANI JEZIK 1. prioritet mora biti jezik koji ste učili u osnovnoj

školi, a 2. prioritet je najbolje ostaviti prazan

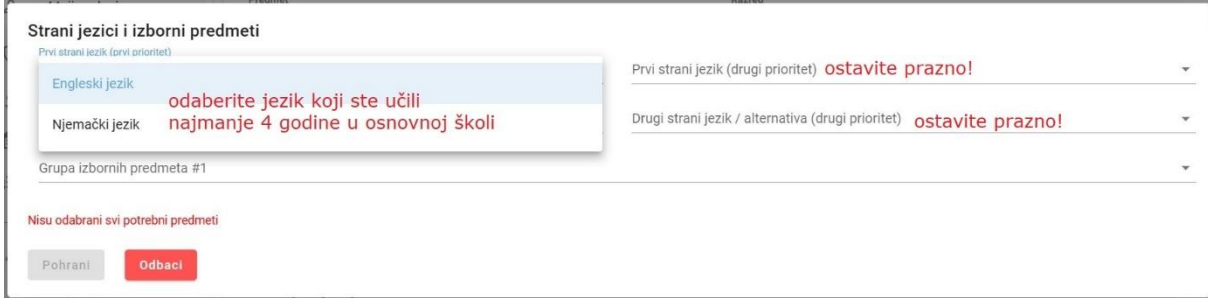

5. Za **KOMERCIJALISTE** – DRUGI STRANI JEZIK 1. prioritet mora biti jezik koji niste odabrali pod

prvi strani jezik, a 2. prioritet je najbolje ostaviti prazan i kliknite na pohrani nakon što

odaberete vjeronauk ili etiku

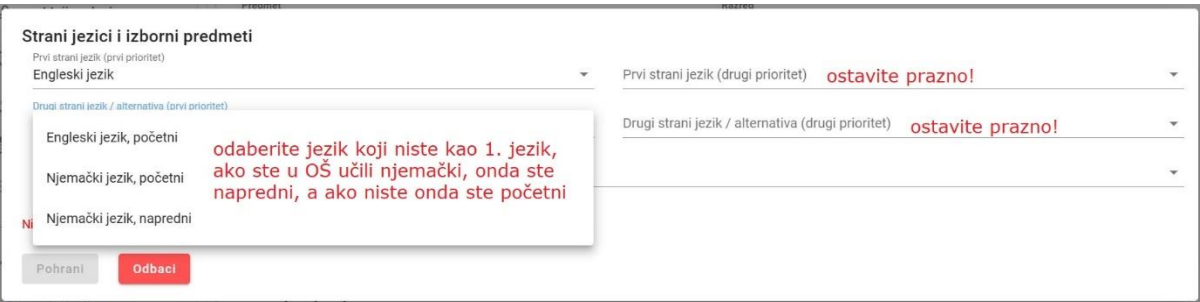

6. Ako ste već odabrali drugi prioritet u prvom ili drugom redu brišete ga klikom na X

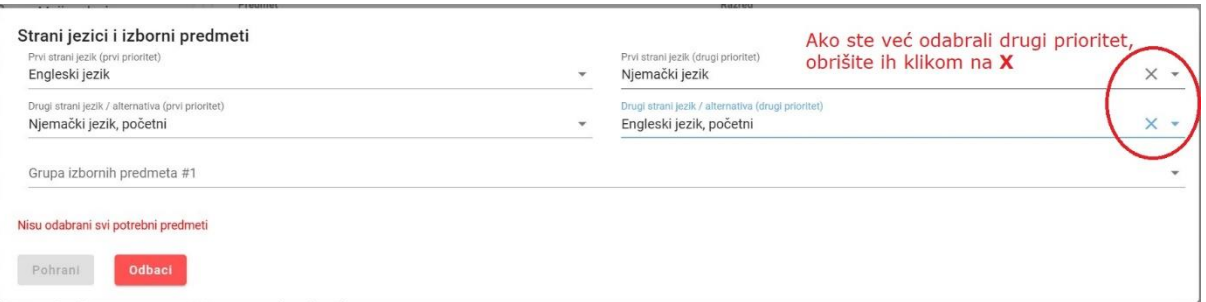

7. Ovako izgleda pravilan odabir za komercijaliste – imate 3 mogućnosti ovisno da li ste u

osnovnoj učili samo engleski, samo njemački ili oba jezika

SAMO ENGLESKI (ili i kratko njemački)

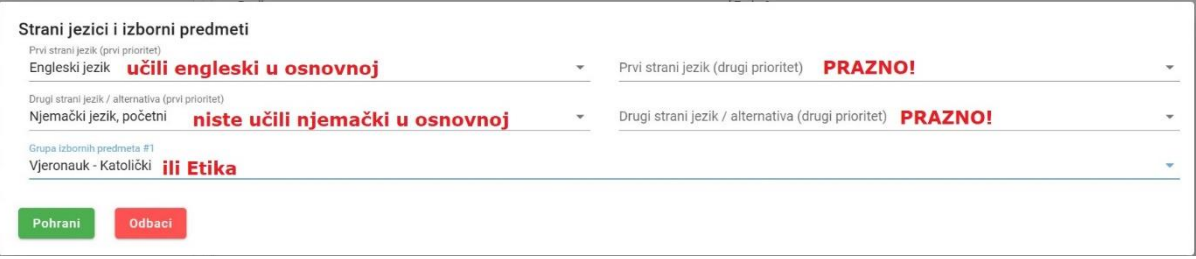

SAMO NJEMAČKI (ili i kratko engleski)

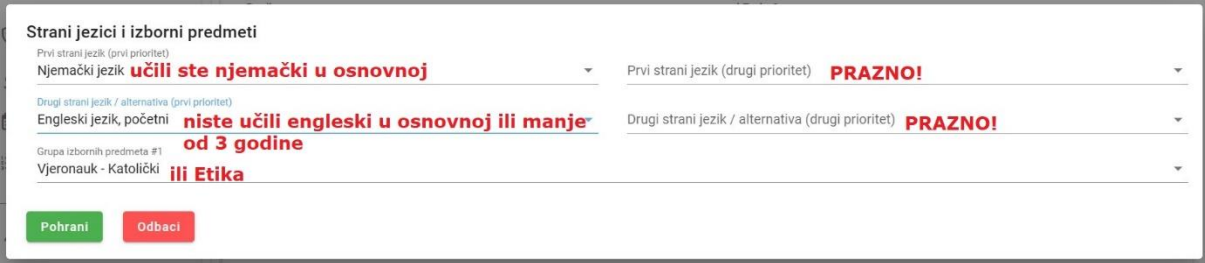

## ENGLESKI I NJEMAČKI

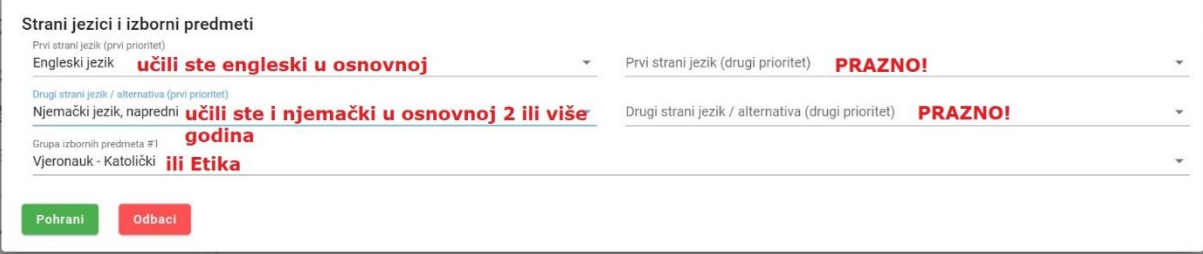

8. Kliknite još na MOJ RASPORED i provjerite da li vam je ovdje prazno, ne smije vam biti niti jedna škola navedena na popisu, osim ako stvarno niste prijavili neki predmet koji niste učili i želite ići u tu školu na provjeru.

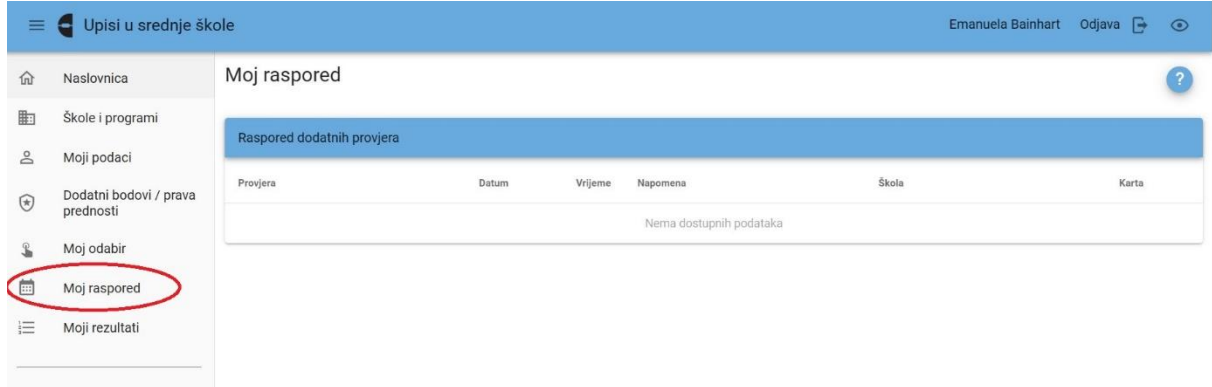

Tatjana Radić, prof.

Trgovačka i komercijalna škola "Davor Milas" Osijek